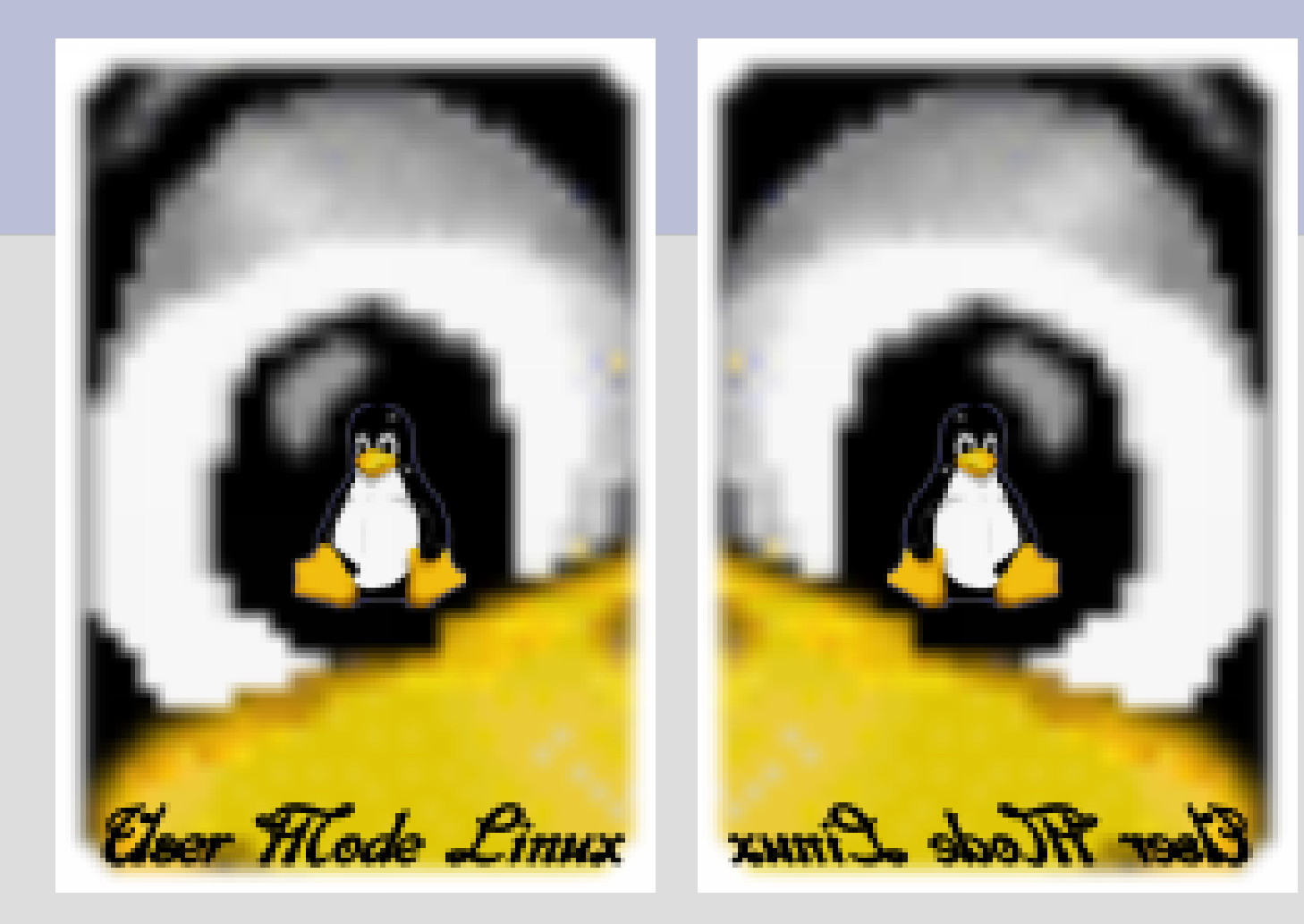

#### **User Mode Linux**

### **Co to jest User Mode Linux?**

 Najprościej to system operacyjny Linux zagnieżdżony w zewnętrznym systemie operacyjnym (Linux)

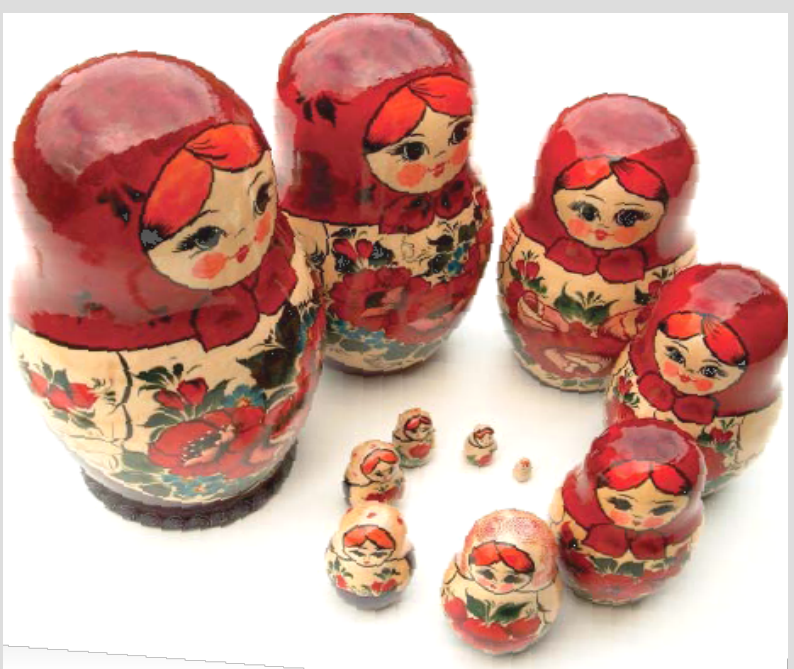

## **Wstęp**

- Koncepcja powstała w roku 1999 Autor: Jeff Dike
- Początkowo jako łatka do jądra 2.0
- Pierwsza wersja UML wydana na wiosnę 2000 roku
- Obecnie (rok 2006) UML jest w jądrze systemu Linux jako jedna z architektur

#### **Gdzie możemy znaleźć UML-a?**

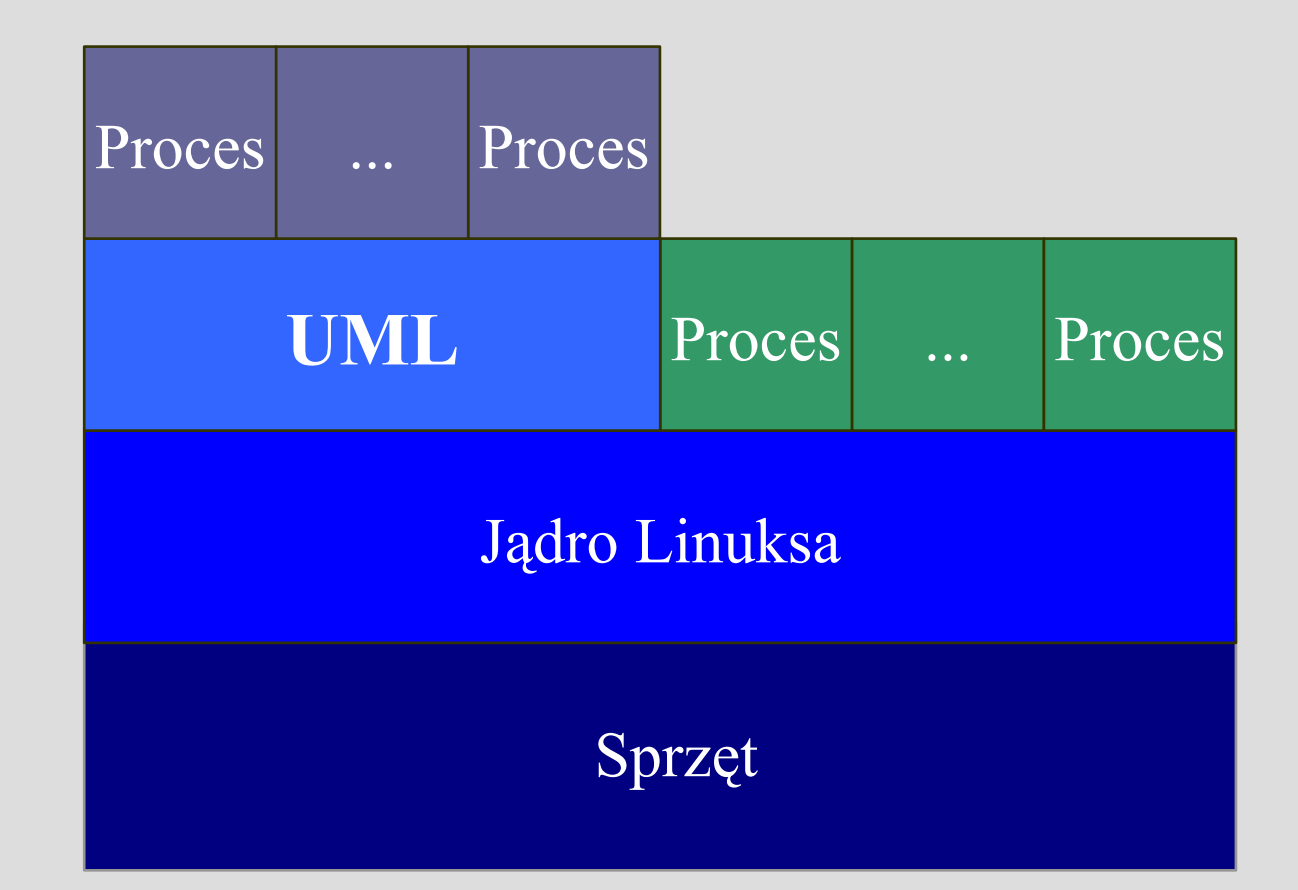

# **Co się z tym wiąże**

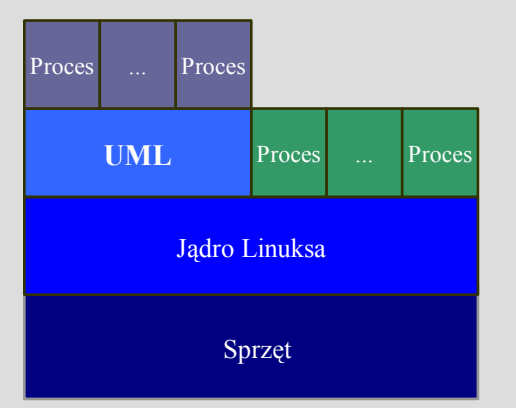

 UML nie komunikuje się ze sprzętem, jest od niego oddzielony warstwą macierzystego systemu gospodarza

**Korzysta z interfejsu funkcji** systemowych udostępnianych przez gospodarza.

 Dla gospodarza jest więc zwykłym procesem. Dla uruchomionych w nim aplikacji jest jądrem.

# **Właściwości**

- "Udaje" jądro, ale działa jak zwykły proces
- Kod UML-a jest dostępny i jest darmowy
- Działa szybko
	- − Kompilowany do kodu maszynowego
	- − Nie implementuje całej architektury
	- − Ciężar dostosowania na systemie gospodarza
- Można symulować wirtualne zasoby np. więcej pamięci

# **UML - wirtualna maszyna?**

 UML można potraktować jako **wirtualn**ą **maszynę**, która posiada własne, całkowicie niezależne zasoby i urządzenia (wirtualne co prawda ale posiada) np. twarde dyski, pamięć, czy wirtualną kartę sieciową.

#### **ALE**

 Zgodnie z słowami autora poprawniej jest go nazwać **wirtualnym systemem** operacyjnym, gdyż UML nie tworzy kompletnego wirtualnego hardwaru, jest bliższy programowi, który przechwytuje odwołania systemowe i przekierowuje je do jądra hosta.

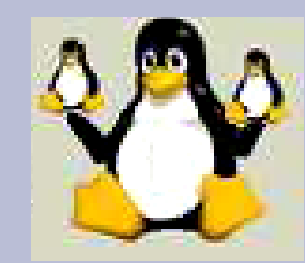

# **Czy to może się przydać?**

- testowanie i debugowanie nowych wersji jądra
- testowanie nowych dystrybucji
- uruchomienie systemu z prawami roota na koncie użytkownika
- kilka dedykowanych serwerów sieciowych na jednym komputerze
- tworzenie honeypot-ów

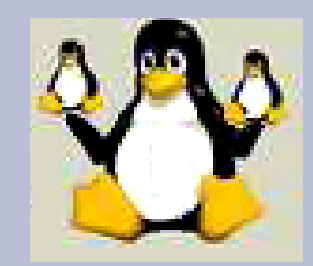

# **Czy to może się przydać?**

- tworzenie wirtualnych posiadających wirtualny hardware
- eksperymenty z linuxem
- zarządzanie wirtualnymi sieciami
- testowanie konfiguracji
- nauka i zabawa

...

# **Tryby działania**

- Tracing Thread (TT) właściwie przestarzały
- SKAS (Separate Kernel Address Space)

### **Początki**

- Zalecaną metoda jest ściągniecie jakiegoś jądra systemu Linux i jakiegoś systemu plików
	- Uwaga dla jąder wcześniejszych niż 2.6.9 trzeba jeszcze ściągnąć łatkę na jądro
- **Generalnie kompilujemy jądro z opcja** ARCH=um
- I czasem to wychodzi :)

Zobaczmy to na przykładzie

## **Ściągamy jądro**

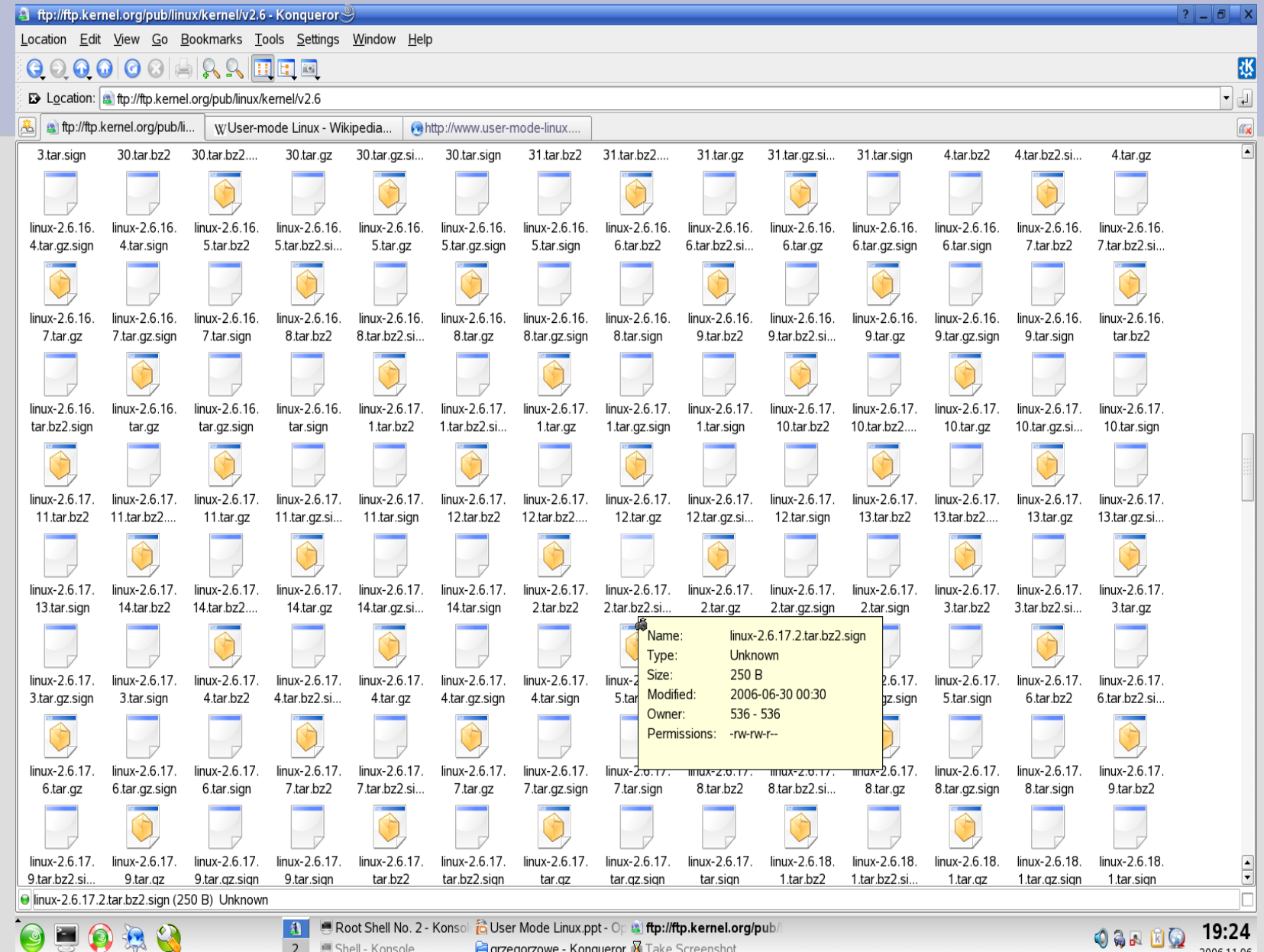

**Egrzegorzowe - Konqueror M** Take Screenshot

2006-11-06

2 Shell - Konsole

#### **Ściągamy system plików**

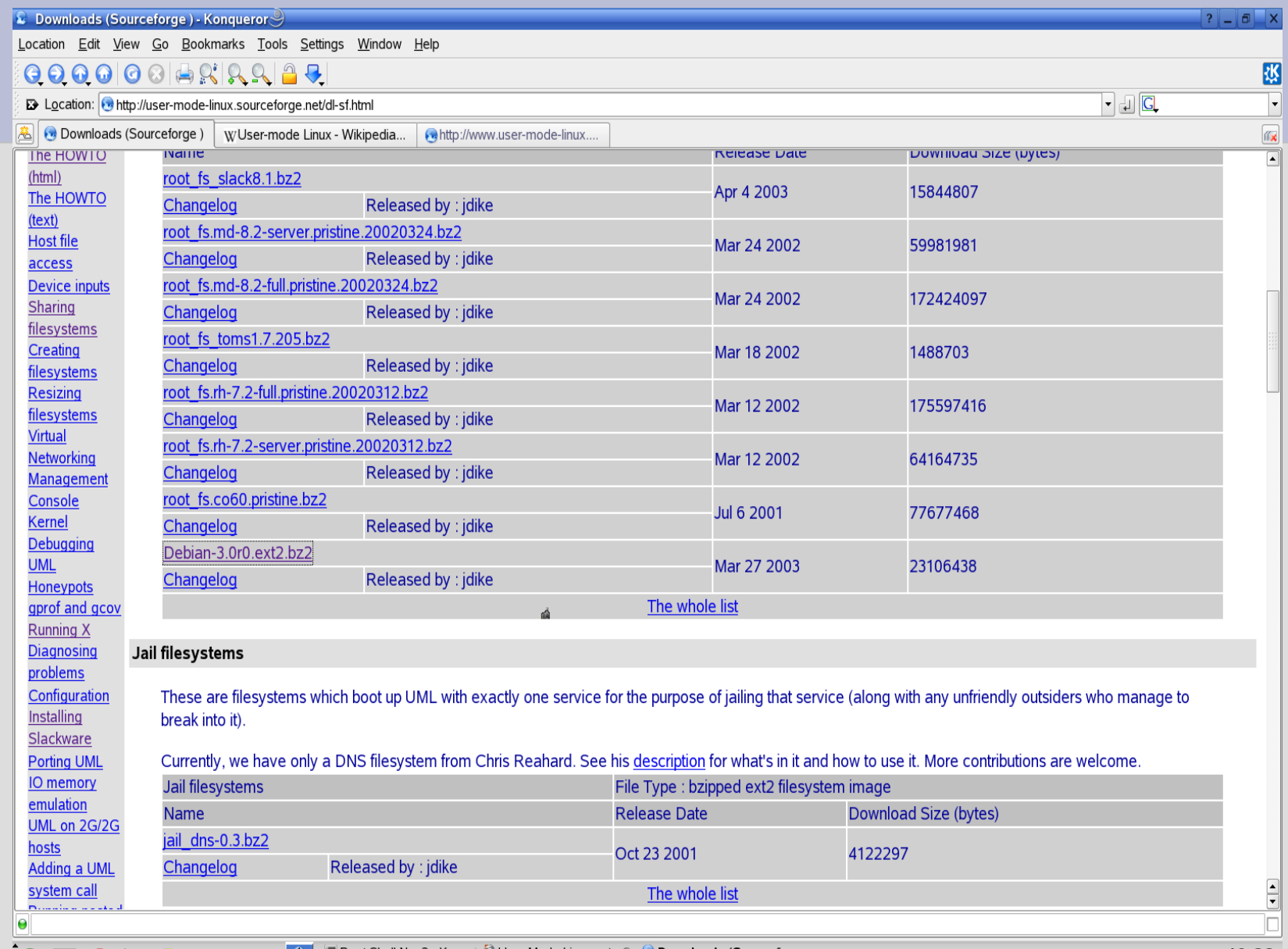

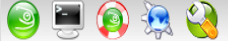

x

 $\overline{2}$ 

#### **Rozpakowujemy i budujemy jądro**

Tworzymy konfiguracje (jak kto lubi): make defconfig ARCH=um make menuconfig ARCH=um make xconfig ARCH=um

Budujemy jądro: make linux ARCH=um

#### **Czasem się udaje, ale tylko czasem**

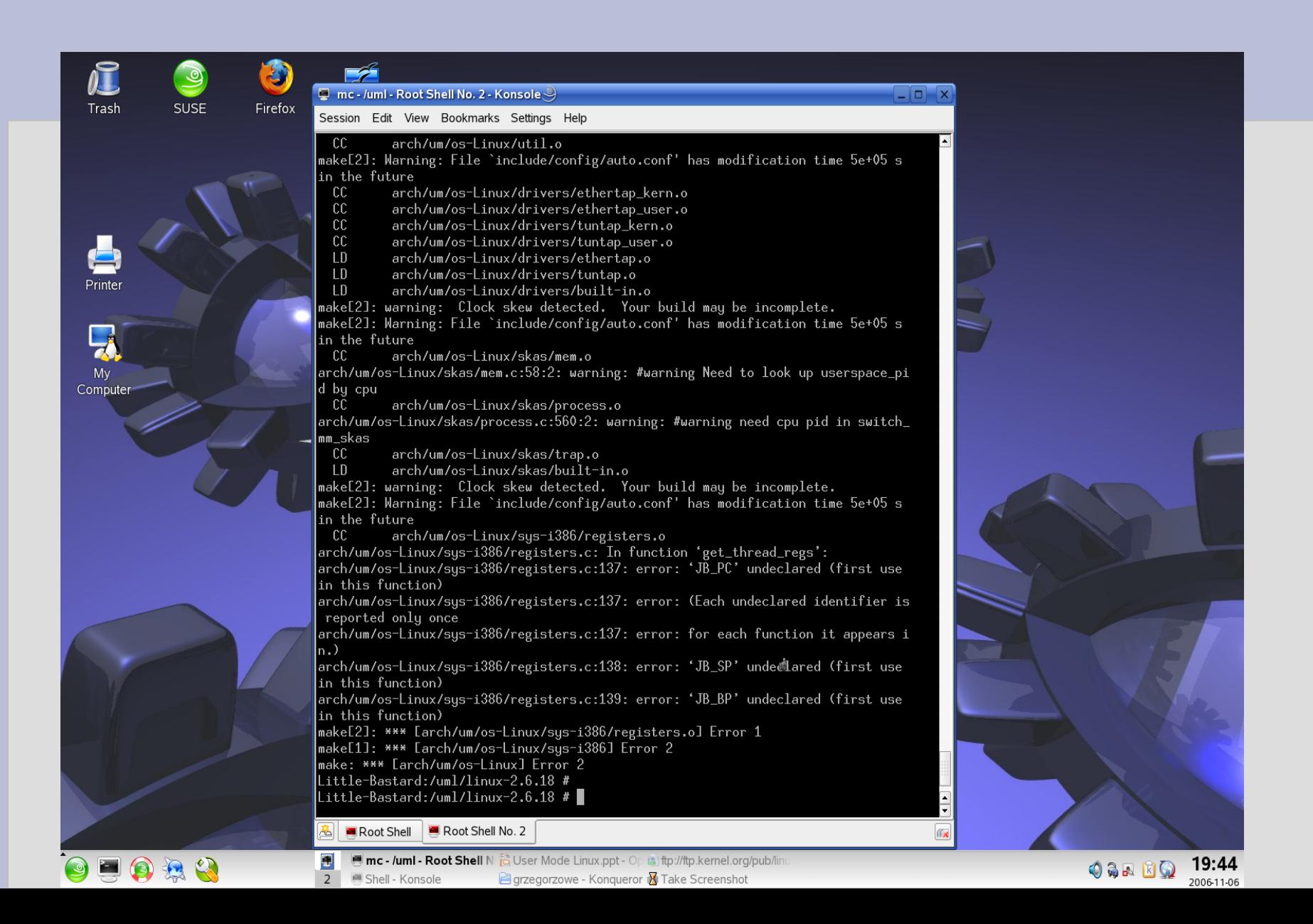

#### **W końcu mamy nasze jądro**

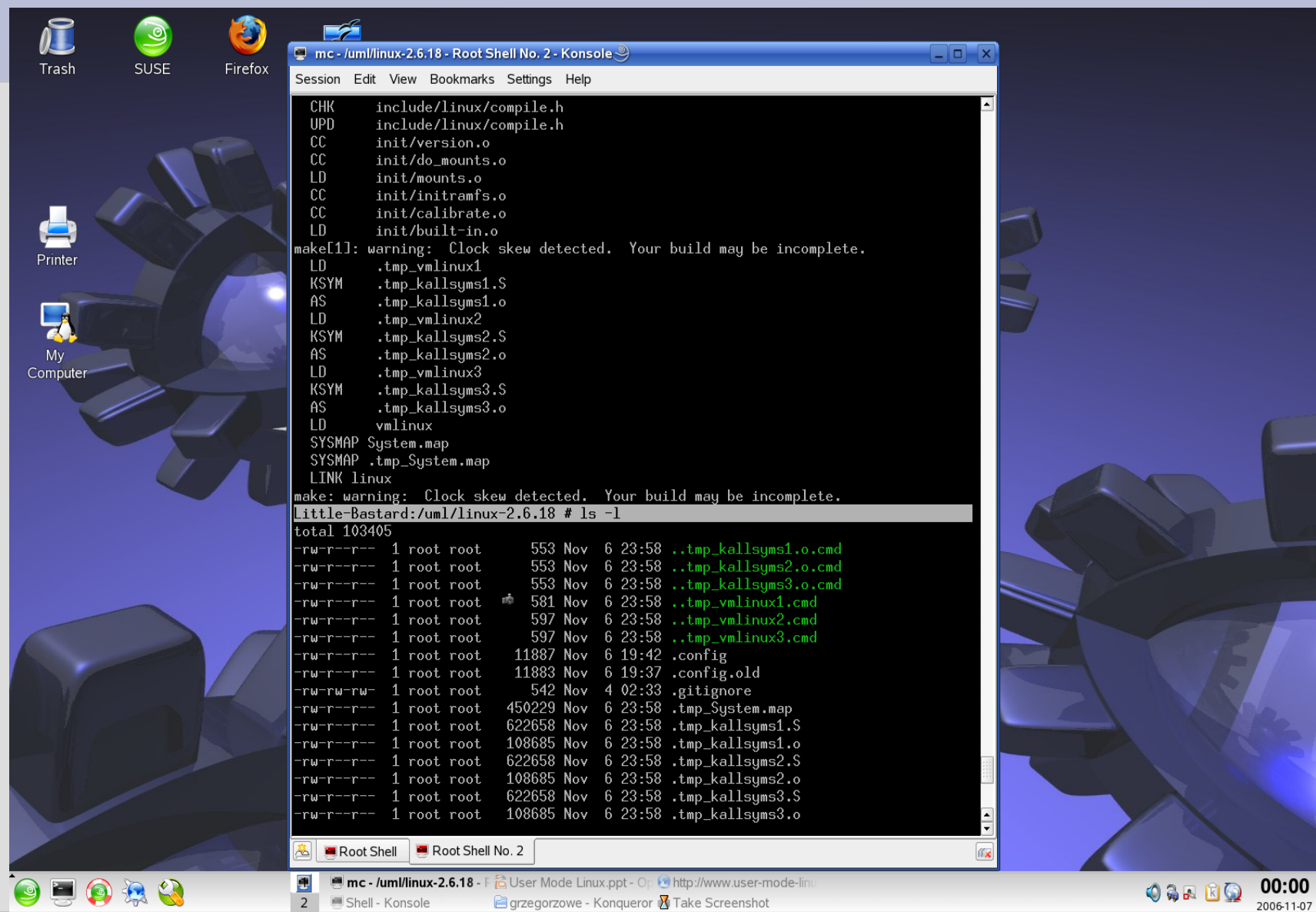

#### **Włączmy naszego UML -a**

#### Odpalamy UML-a podając mu nasz system plików:

./linux ubd0=Debian-3.0r0.ext2

Oczywiście pominięto tu dodatkowe możliwości kompilowana modułów, uml-utilities, wyrzucanie zbędnych komentarzy kompilacji z jądra, itp.

Zobaczmy późniejsze efekty, kilka rożnych systemów Linux na jeszcze innym...

#### **2x Mandriva, OpenSuse, Debian na Suse Linux**

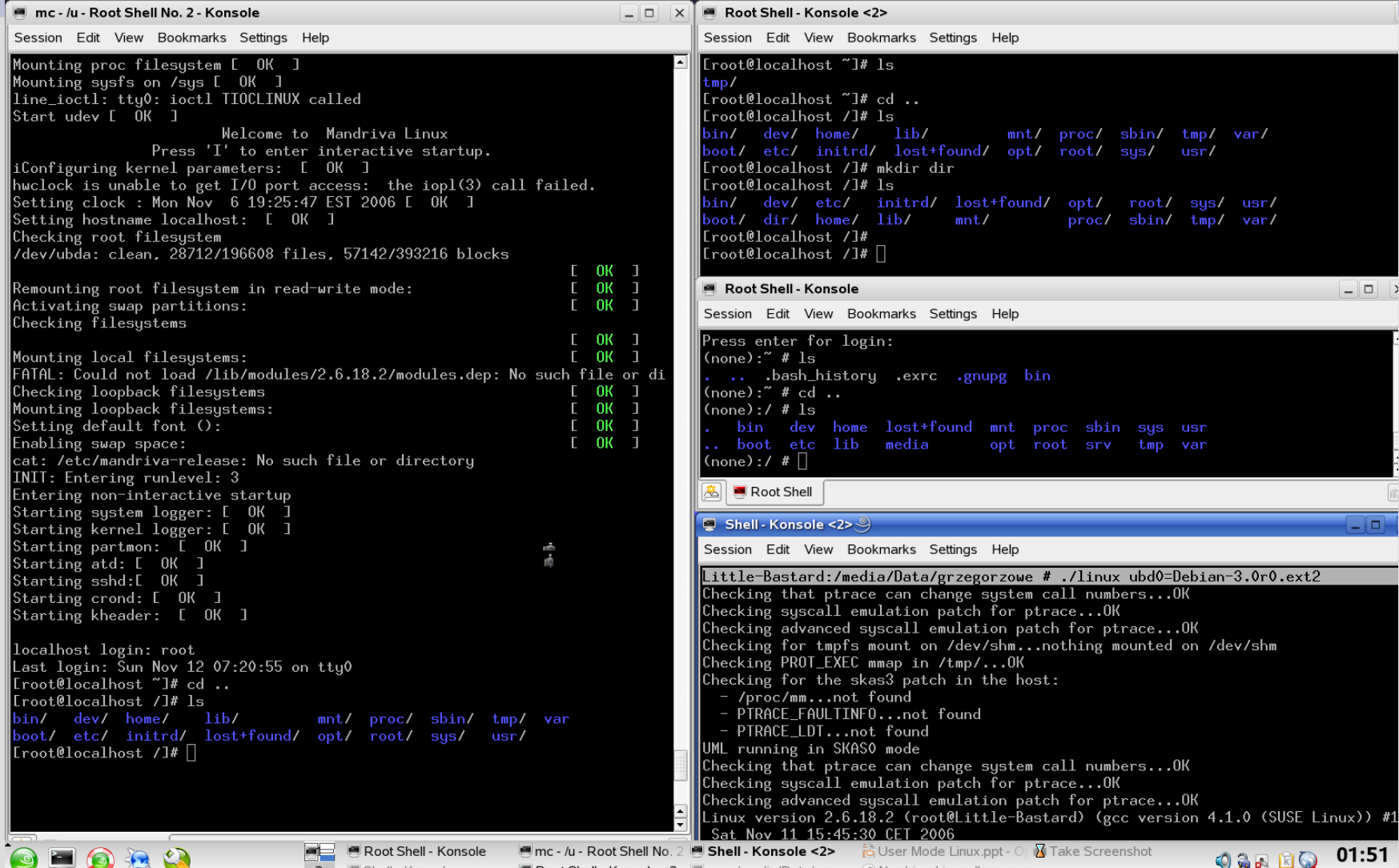

2006-11-07

#### **Na zakończenie**

#### To tylko namiastka możliwości, po więcej sięgnij na:

<http://www.user-mode-linux.org/>

Prezentacja powstała w oparciu o materiały zawarte na w./w. stronie.